## Вкладка «Сведения об умершем»

Вкладка «Сведения об умершем» условно поделена на несколько областей полей: область данных о свидетельстве, область данных об обстоятельствах смерти, область данных о лицах, оформивших случай смерти. Все поля на данной вкладке являются обязательными для заполнения:

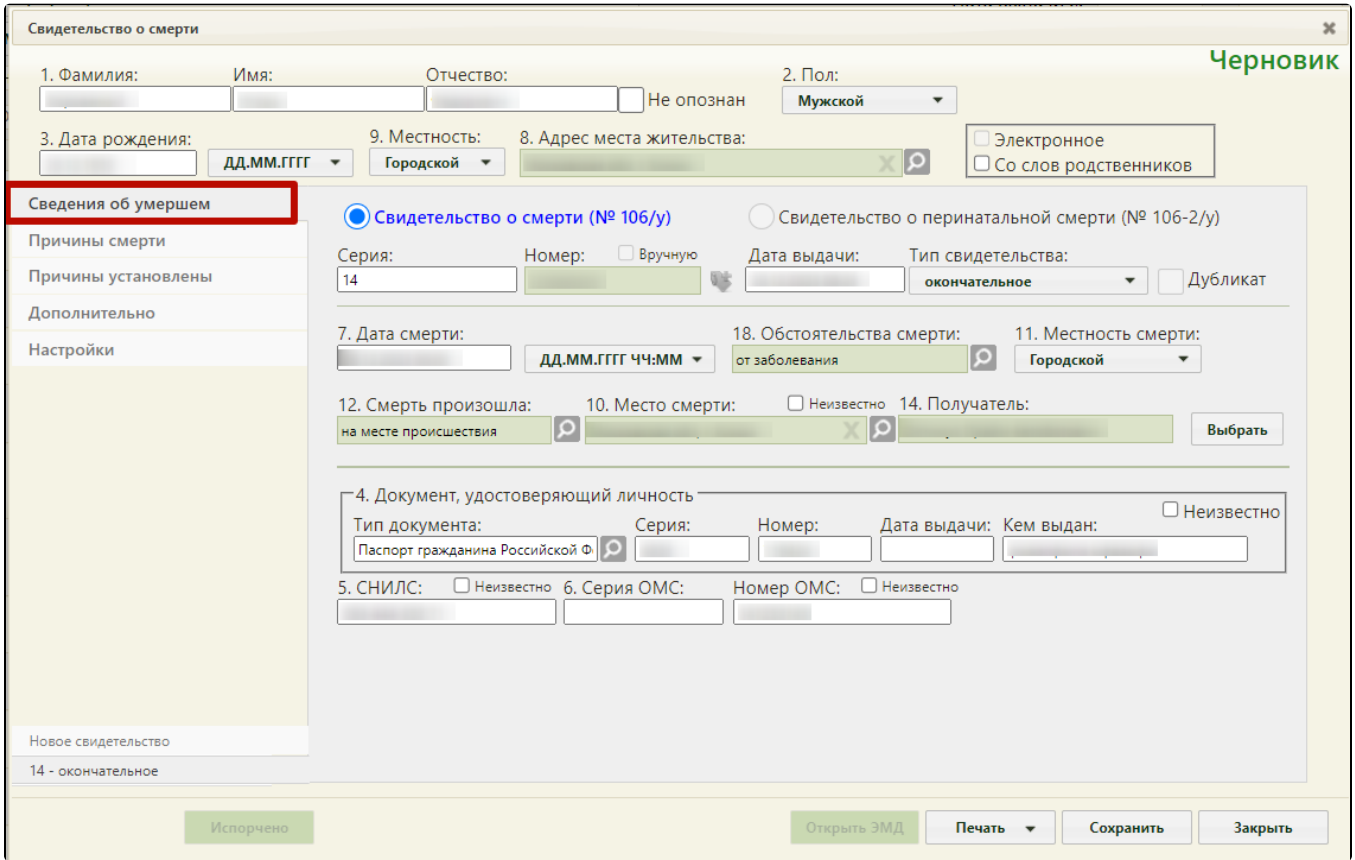

Форма свидетельства о смерти – поле «Номер» автоматически заполнено

В области данных о свидетельстве следует заполнить следующие поля:

 $\bullet$ «Серия», «Номер» – поля заполняются вручную с клавиатуры. Поле «Серия» может быть заполнено автоматически, при заполненном поле «Серия (по умолчанию)…) на вкладке «Настройки» (описано в разделе [Вкладка «Настройки» свидетельства\)](https://confluence.softrust.ru/pages/viewpage.action?pageId=14355485).

Возможность ввода номера вручную регулируется настройкой администратора. Для возможности ввода номера свидетельства вручную необходимо включить флажок «Вручную». Поле «Номер» станет доступно для ручного ввода номера, длина номера должна быть равна 9 символам. При включенной системной настройке «СС. Ввод номера вручную при автонумерации».

- «Дата выдачи» поле заполняется автоматически текущей датой, доступно для редактирования.
- «Тип свидетельства» поле заполняется выбором нужной записи из выпадающего списка, появляющегося при нажатии мыши по нему. Свидетельство о смерти может иметь один из четырех типов: предварительное, взамен предварительного, окончательное, взамен окончательного. Свидетельства с типом «Предварительное», «Окончательное» могут быть созданы только один раз. При создании нового свидетельства на основе предыдущего, поле «Тип свидетельства» автоматически принимает значение «Взамен предварительного», либо «Взамен окончательного».

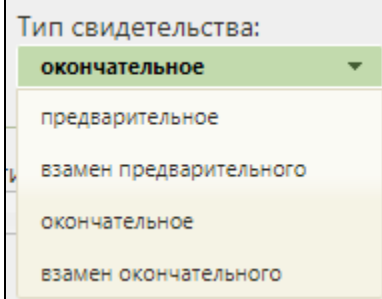

При выборе типов «взамен предварительного» или «взамен окончательного» на форме появляются поля «Серия взамен», «Номер взамен», «Дата выдачи взамен», которые также необходимо заполнить:

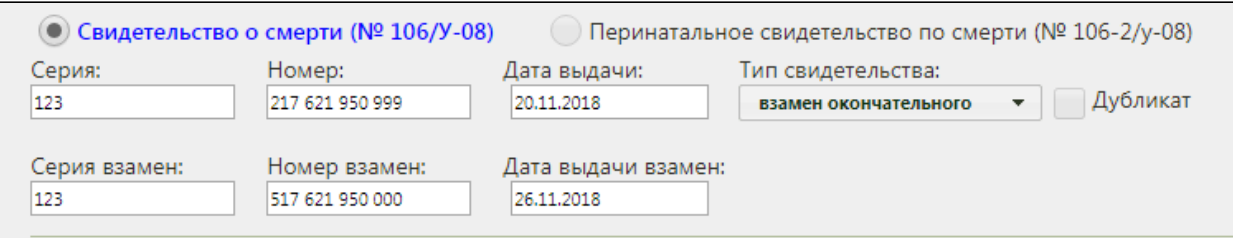

В области данных об обстоятельствах смерти следует заполнить следующие поля:

«Дата смерти» – поле заполняется автоматически текущей датой, которую при желании можно изменить, выбрав нужную в календаре или введя ее с клавиатуры. Время в поле «Дата смерти» вводится вручную с клавиатуры. Дата смерти не может быть больше даты выдачи свидетельства о смерти. Дата смерти не может быть больше текущей даты. Если свидетельство о смерти создано из МКСБ, то поле «Дата смерти» предзаполняется значением, указанным в поле «Дата и время смерти» в МКСБ. Если дата и время смерти полностью или частично неизвестны, то необходимо выбрать

ДД.ММ.ГГГГ ЧЧ:ММ ▼

соответствующий формат отображения даты и времени в поле .

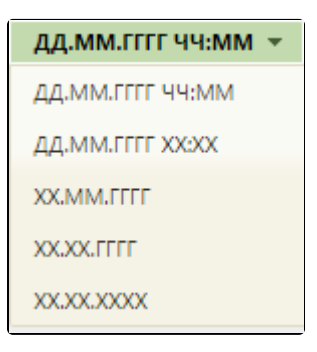

 $\bullet$ «Обстоятельства смерти» – поле заполняется выбором нужного варианта из выпадающего списка, открываемого нажатием мыши по нему:

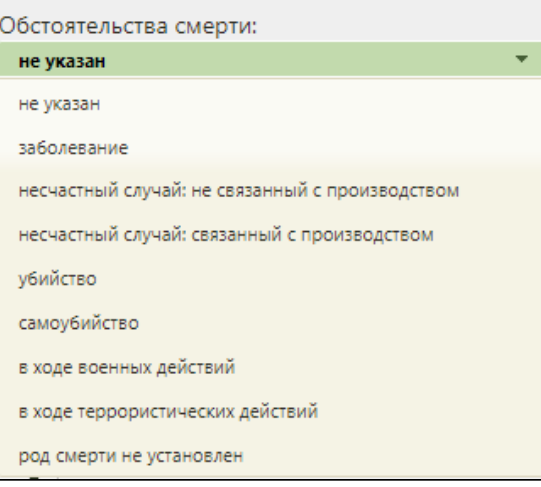

«Местность смерти» – поле заполняется выбором нужного варианта из выпадающего списка, открываемого нажатием мыши по нему:

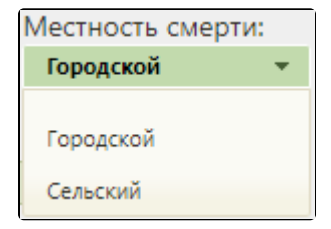

«Смерть произошла» – поле заполняется выбором нужной записи из выпадающего списка, открываемого нажатием мыши по нему:

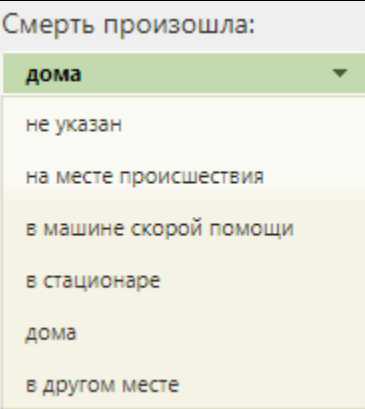

По умолчанию флажок «Неизвестно» в поле «Место смерти» выключен. Если флажок «Неизвестно» включен, поле «Смерть произошла» будет заполнено значением «неизвестно» и недоступно для редактирования, поле «Место смерти» будет недоступно для заполнения.

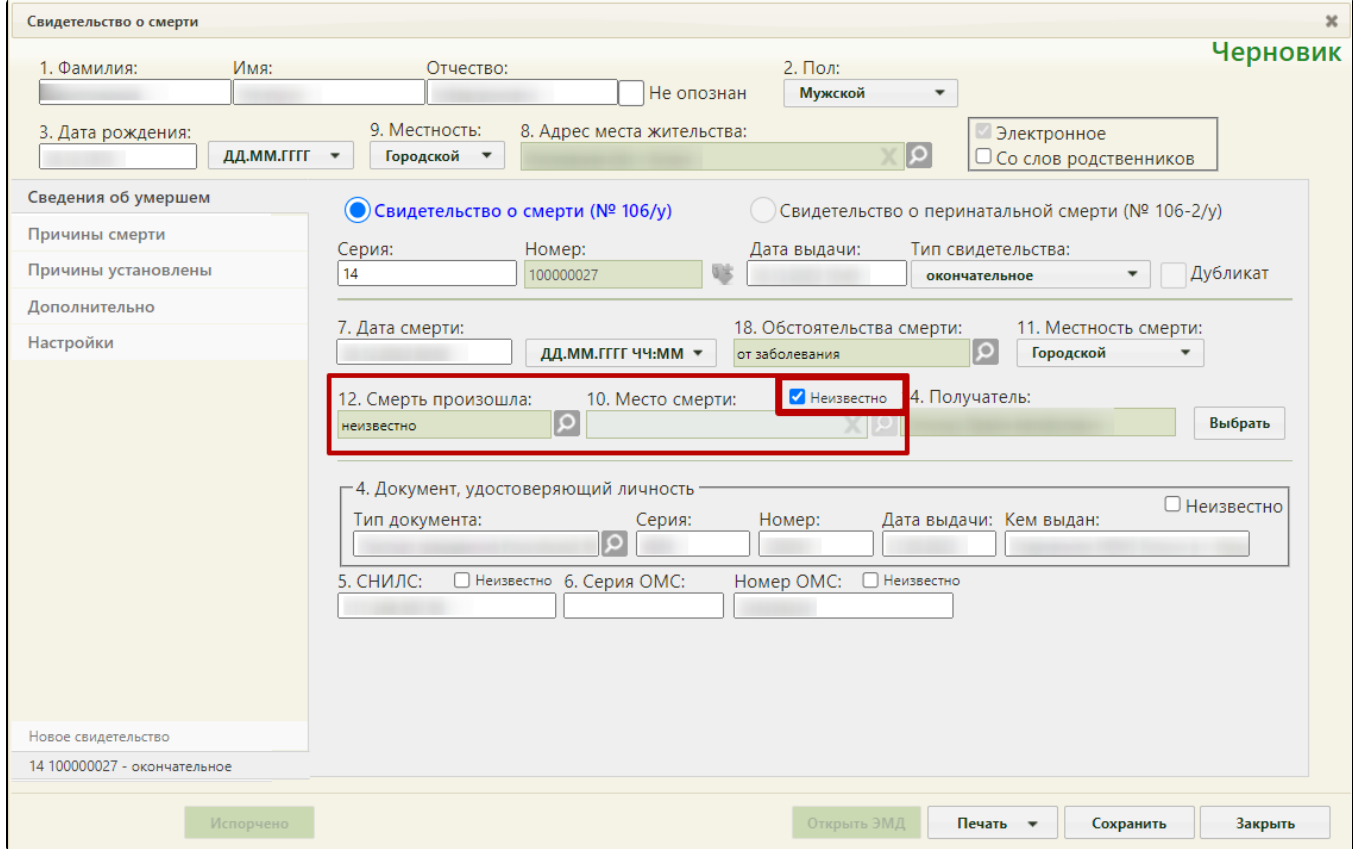

Флажок «Неизвестно» включен

Если свидетельство заполняется на основе МКАБ, то при выборе варианта «дома» поле «Место смерти» заполнится автоматически адресом регистрации из МКАБ.

• «Место смерти» – в поле указывается адрес смерти (см. раздел [Как добавить адрес\)](https://confluence.softrust.ru/pages/viewpage.action?pageId=15827352). «Получатель» – в поле указывается получатель свидетельства о смерти, который выбирается из списка представителей пациента. Для заполнения

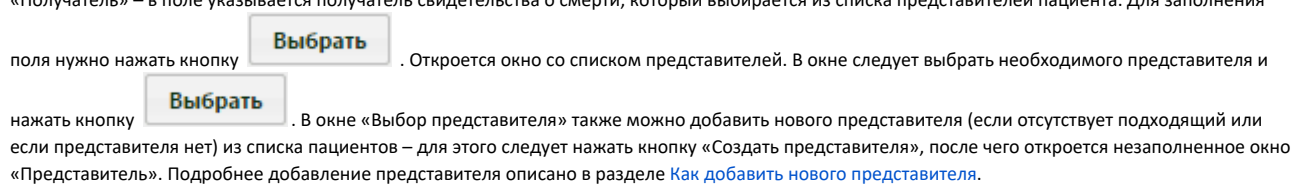

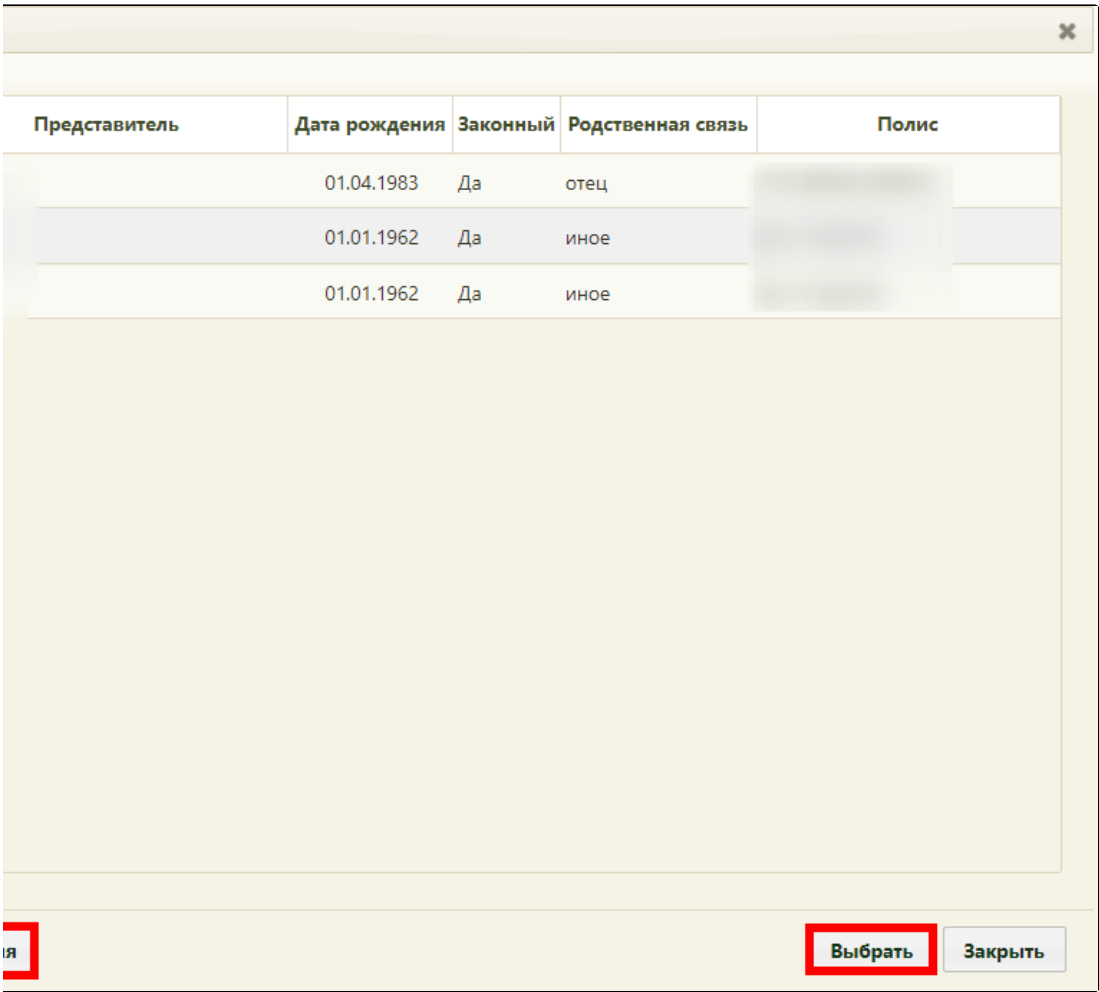

Окно со списком представителей

В области данных о лицах, оформивших случай смерти следует заполнить следующие поля:

«Основание установления причин смерти» – поле заполняется выбором нужного варианта из выпадающего списка, открываемого нажатием мыши по нему:

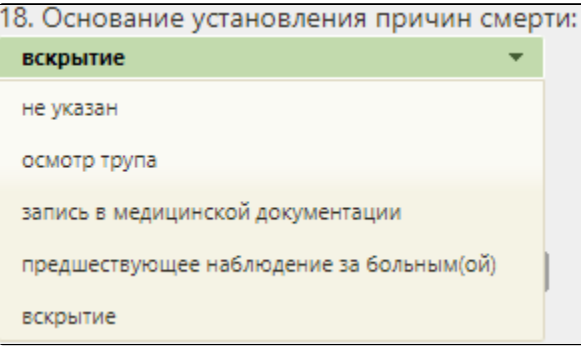

«Причины смерти установлены» – поле заполняется выбором нужного варианта из выпадающего списка, открываемого нажатием мыши по нему:

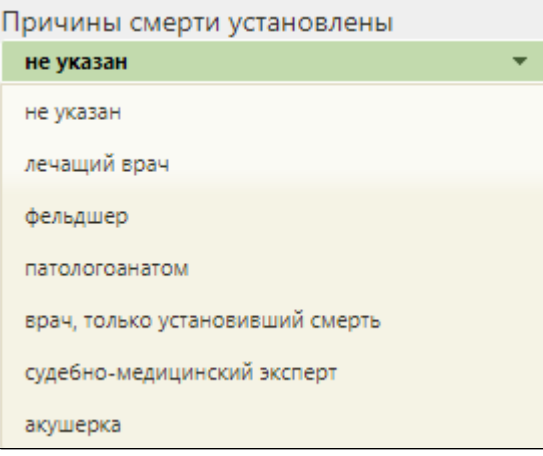

- «Лицо, установившее смерть» поле заполняется автоматически текущим пользователем Системы. При необходимости можно указать другого сотрудника из справочника, открываемого нажатием кнопки .
- «Руководитель» поле заполняется автоматически руководителем подразделения. При необходимости можно указать другого сотрудника из
- справочника, открываемого нажатием кнопки  $|\mathcal{O}|$ «Лицо, заполнившее свидетельство» – поле заполняется автоматически текущим пользователем Системы. При необходимости можно указать  $\bullet$

другого сотрудника из справочника, открываемого нажатием кнопки  $\boxed{\mathbf{Q}}$